## **WLAN** (Kabelloser Internetzugang)

Am Schulstandort Alpeneggstrasse 1 ist im ganzen Haus ein Funknetzwerk (WLAN) installiert. Es ermöglicht den kabellosen Zugang zum be-med-System und in das Internet in allen Räumen.

Das Netz, welches Sie an der Schule normalerweise benutzen werden, heisst **BEMED-SCHOOL**. Daneben gibt es das Netz **BEguest**, welches nur einen beschränkten Zugang in das Internet erlaubt und mittels eines per SMS zugestellten Codes aktiviert werden muss.

## Wie richte ich die WLAN-Verbindung auf meinem Gerät ein?

1. Stellen Sie sicher, dass Sie Administratorenrechte haben (ist normalerweise der Fall) und dass Ihr WLAN eingeschaltet ist (bei gewissen Notebooks muss man dazu eine Funktionstaste drücken).  $\rightarrow$  das WLAN-Symbol wird angezeigt:

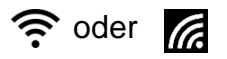

- 2. Klicken Sie auf das Symbol und wählen Sie **BEMED-SCHOOL** aus der Liste aus.
- 3. In einem Dialogfenster werden Sie nun aufgefordert, Ihren Benutzernamen und das Kennwort einzutragen:
	- *Benutzername:* Ihr Benutzername entspricht dem ersten Teil Ihrer be-med-Mailadresse, bestehend aus Vorname und Nachname, z. B. **petra.muster**. Beachten Sie die Schreibweise, der Punkt ist wichtig.
	- *Kennwort:* Ihr **persönliches Kennwort**, welches Sie am Starttag selber gewählt haben.

Wenn Sie die Möglichkeit haben, diese Zugangsdaten direkt auf ihrem Gerät zu speichern, aktivieren Sie die entsprechende Option.

4. Je nach Betriebssystem müssen Sie evtl. noch das hinterlegte Zertifikat bestätigen, bevor Sie mit BEMED-SCHOOL verbunden sind.